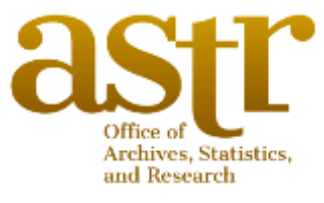

# DIGITAL RECORDS MANAGEMENT GUIDELINES

This Digital Records Management Guidelines document will primarily address the following types of digital records:

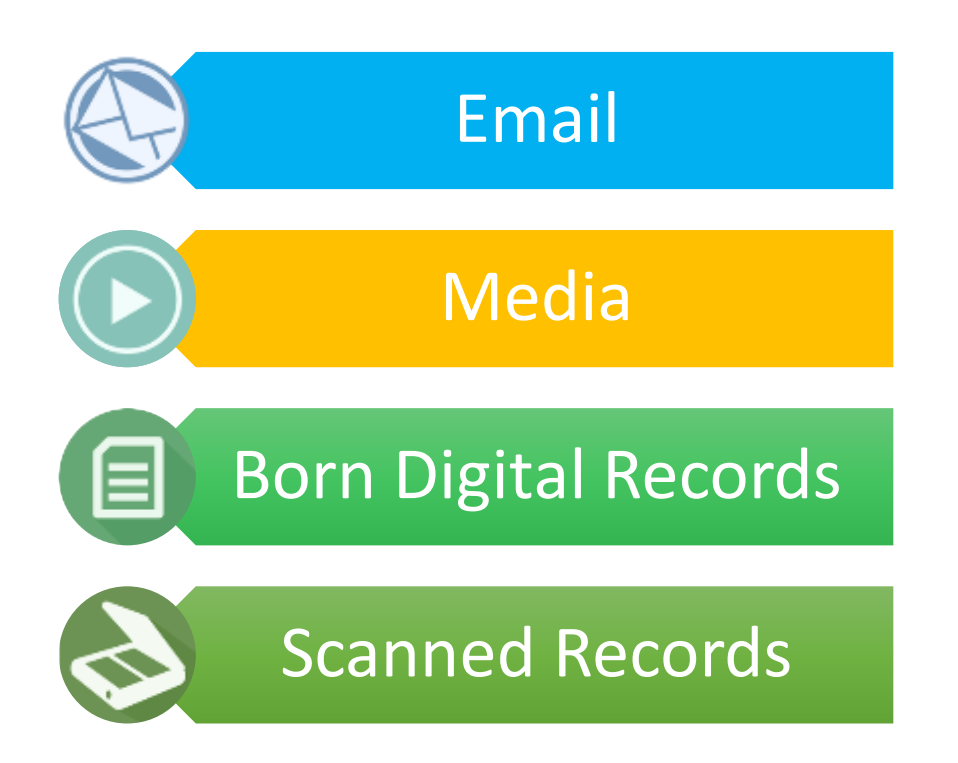

August 2017

## Table of Contents

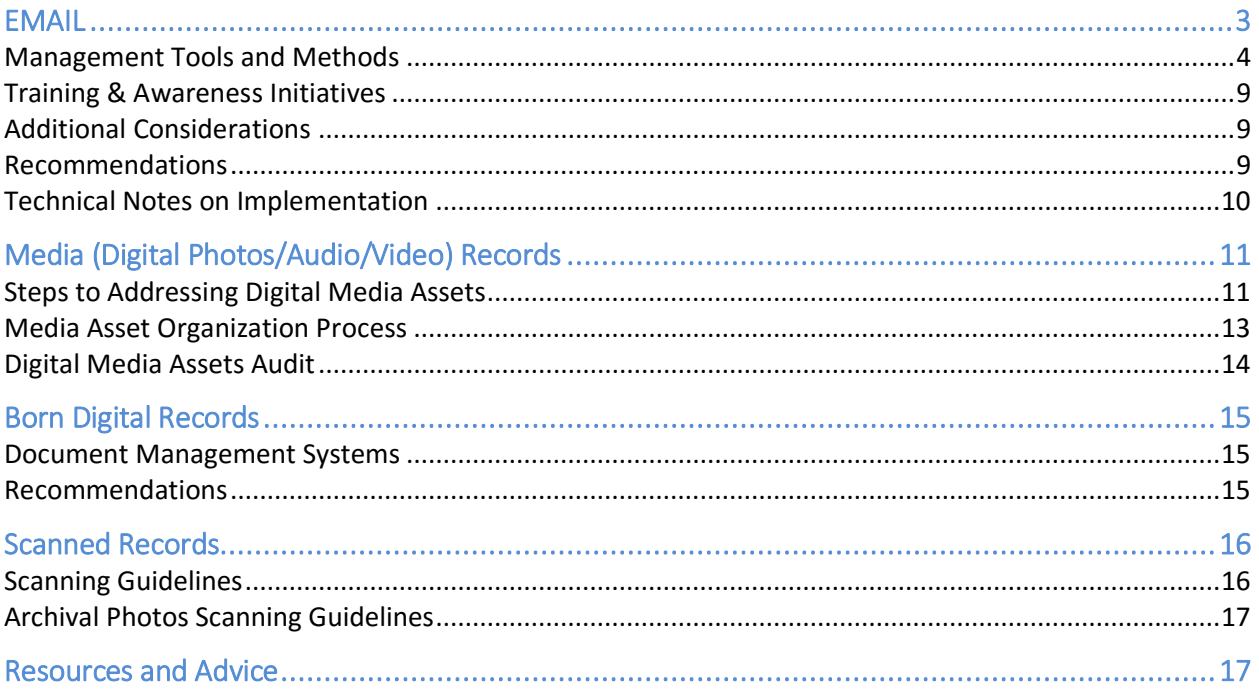

## **EMAIL**

<span id="page-2-0"></span>Based on the criteria for managing email records put forward by the National Archives and Records Administration (NARA), there are four (4) areas to consider to successfully manage email records:

### Policies

- •Policies and training programs should explain staff responsibilities for managing email records.
- •The policies and training should instruct staff how to distinguish between permanent, temporary, transitory, and non-record email messages.

### Systems

•Systems should be in place that can manage, and preserve email records in an acceptable elctronic format until disposition.

### Access

- •Email records should remain discoverable, retrievable, and usable throughout their lifecycle.
- •Safeguards against unauthorized loss or destruction should be in place

### **Disposition**

- •Appropriate retention periods for email records should be established
- •Systems should be implemented to support the appropriate disposition of email records according to the retention schedule.

This document will focus on the systems and training required to address the success criteria outlined above.

## <span id="page-3-0"></span>Management Tools and Methods

There are several available tools with disparate approaches to managing email records to consider:

- 1. Laserfiche
- 2. Adobe PDF Archiver
- 3. Microsoft Outlook AutoArchive Setttings

Laserfiche and Adobe PDF Archiver tools can be embedded within Microsoft Outlook as an additional toolbar.

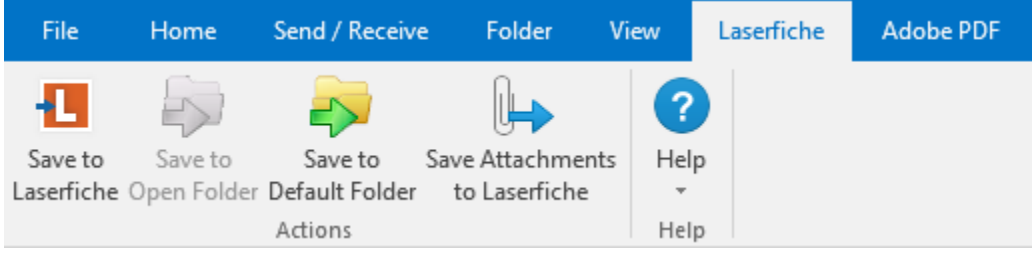

*Laserfiche Toolbar in Microsoft Outlook*

| File                 | Home     | Send / Receive    | Folder<br>View  | Laserfiche | <b>Adobe PDF</b> |
|----------------------|----------|-------------------|-----------------|------------|------------------|
|                      |          | B=                |                 |            |                  |
| Selected             | Selected | Change Conversion | Setup Automatic |            |                  |
| Messages v Folders v |          | Settings          | Archival        |            |                  |
| Convert              |          | Preferences       | Archive         |            |                  |

*Adobe PDF Toolbar in Microsoft Outlook*

Laserfiche would allow users to save specific messages or a group of messages to a Laserfiche repository. A dedicated repository can be setup for email records, or they can be combined with existing repositories. Having them combined with existing repositories will allow like documents that exist outside of email to reside in the same space as email. As such, word documents, PDFs, and email within the same record group would be together. The 2<sup>nd</sup> option of having email records in a separate repository would allow them to be managed and secured separately. This may also prevent the repository from being crowded with email conversations.

Key points to note:

- Email entries in Laserfiche are stored as email (.msg file extension), and therefore will open in an email client such as outlook.
- Default folders can be configured to expedite the process of saving email records to a Laserfiche repository.

#### Adobe PDF Archiver

This tool simply allows emails to be converted and packaged into a PDF. Multiple emails can be combined and archived into a single PDF as illustrated below.

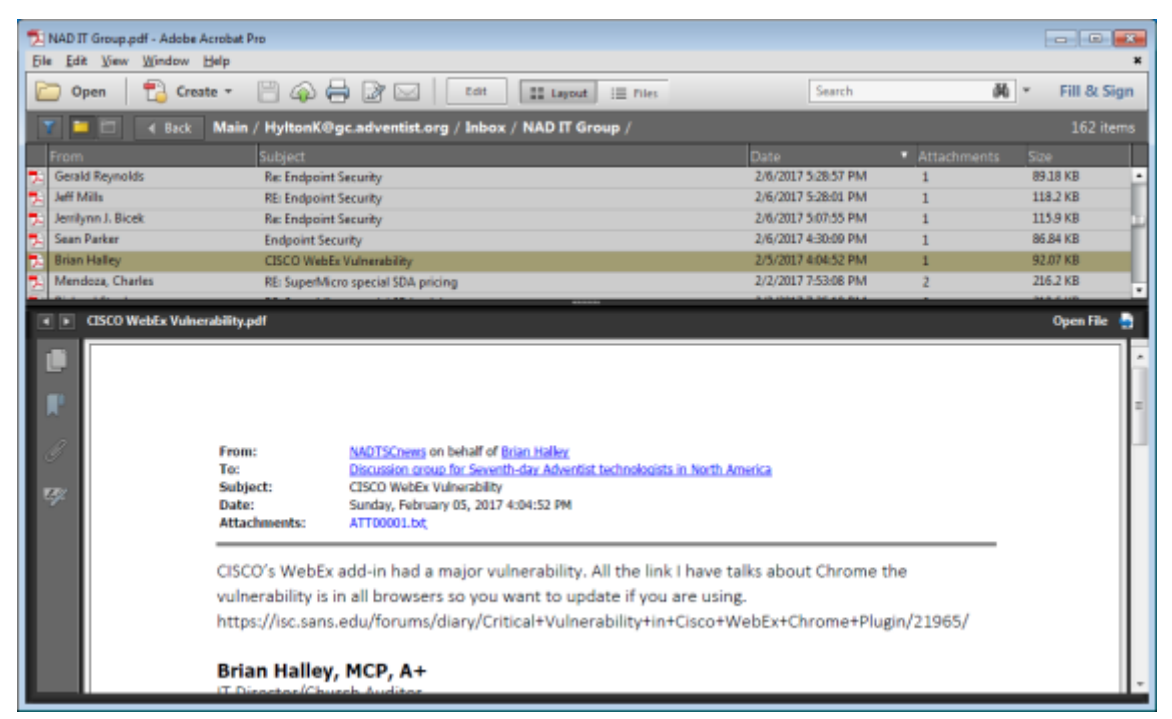

*Archived email in a PDF package*

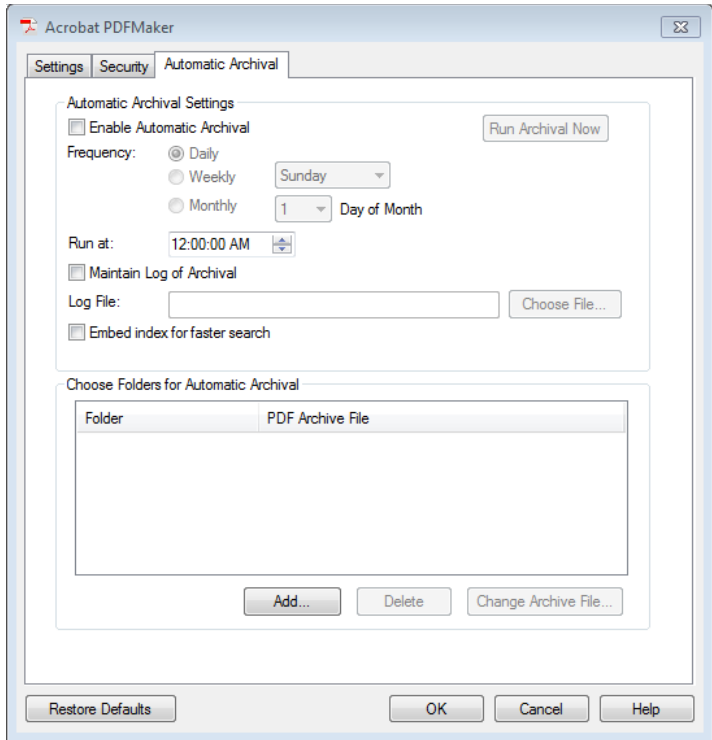

Adobe PDF tool can also be configured to automatically archive specific folders on a set schedule. This can be setup by ITS and configured to export the PDFs to a location on the network. Archival folders could be setup so users may simply move emails into these folders for auto archiving. This option will be easier for end-users; however, the emails will only be grouped based on the folders that are setup.

*Acrobat PDF Maker Auto Archival Settings*

#### Outlook AutoArchive

This is built into Microsoft Outlook, and the settings allow for email within folders to be automatically archived based on an established schedule. Email is archived to a .PST file and can be configured to be sent to a location on the network.

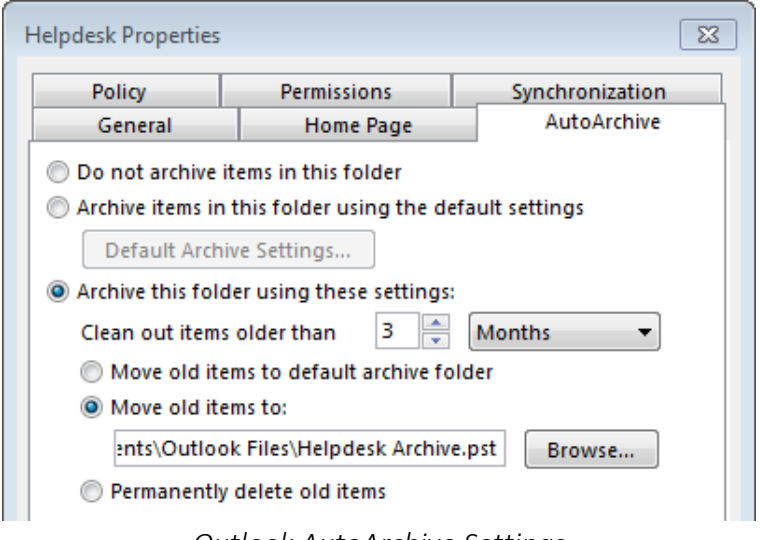

*Outlook AutoArchive Settings*

| <b>Helpdesk Properties</b>                                                                                                    |                                         |                 |  |  |  |  |
|----------------------------------------------------------------------------------------------------|-----------------------------------------|-----------------|--|--|--|--|
| General                                                                                                    | <b>Home Page</b>                        | AutoArchive     |  |  |  |  |
| Policy                                                                                                    | <b>Permissions</b>                      | Synchronization |  |  |  |  |
| <b>Retention Policy</b><br>Items in this folder use the policy that is defined here<br>unless the item is assigned to a different policy. |                                         |                 |  |  |  |  |
| <b>Folder Policy:</b>                                                                                                    | 5 Year Delete (5 years)                 |                 |  |  |  |  |
|                                                                                                    | <b>Add or Remove Retention Policies</b> |                 |  |  |  |  |
| Policy:                                                                                                    | 5 Year Delete (5 years)                 |                 |  |  |  |  |
|                                                                                                    |                                         |                 |  |  |  |  |

*Outlook Retention Policy Settings*

Administrators can create default retention policies for primary folders — such as Inbox, Drafts, Sent Items, Deleted Items, and Junk E-mail. Specific retention policies can be applied by users for individual items or select folders.

Important points:

- Folders will need to be created to which users will move email into for archiving.
- Emails are exported to a PST file.
- Outlook 2016 for Mac does not have this feature, but files can be exported manually to an OLM file.
- This will not require the installation or purchase of any additional software if Microsoft Outlook is already deployed.
- The archived files may be imported into a Laserfiche repository for further management

### HYBRID Model A - (Adobe PDF Archiver + Laserfiche)

A hybrid approach that uses both tools is possible where the files are first scheduled to automatically be archived to PDF, then the PDF is imported and managed in Laserfiche. This method would be easier on end-users while allowing records to be managed through Laserfiche. However, it would not be feasible for metadata to be added to each email record being stored.

### HYBRID Model B – (Outlook AutoArchive + Laserfiche)

This approach would rely on Microsoft Outlook to have initial retention policies applied to email. Retention policies can be created by an administrator and pushed to all PC outlook users. The retention policies established at this point would need to be straightforward (e.g. 1 year then delete). Based on the a AutoArchive settings or when an employee leaves the organization, the email may be exported to a PST file and managed in a Laserfice repository. All that would be required from users is to move email into established folders. The drawback to this approach would be that archived email in PST format is not searchable, and metadata if applied would be to the general PST file and not specific email records.

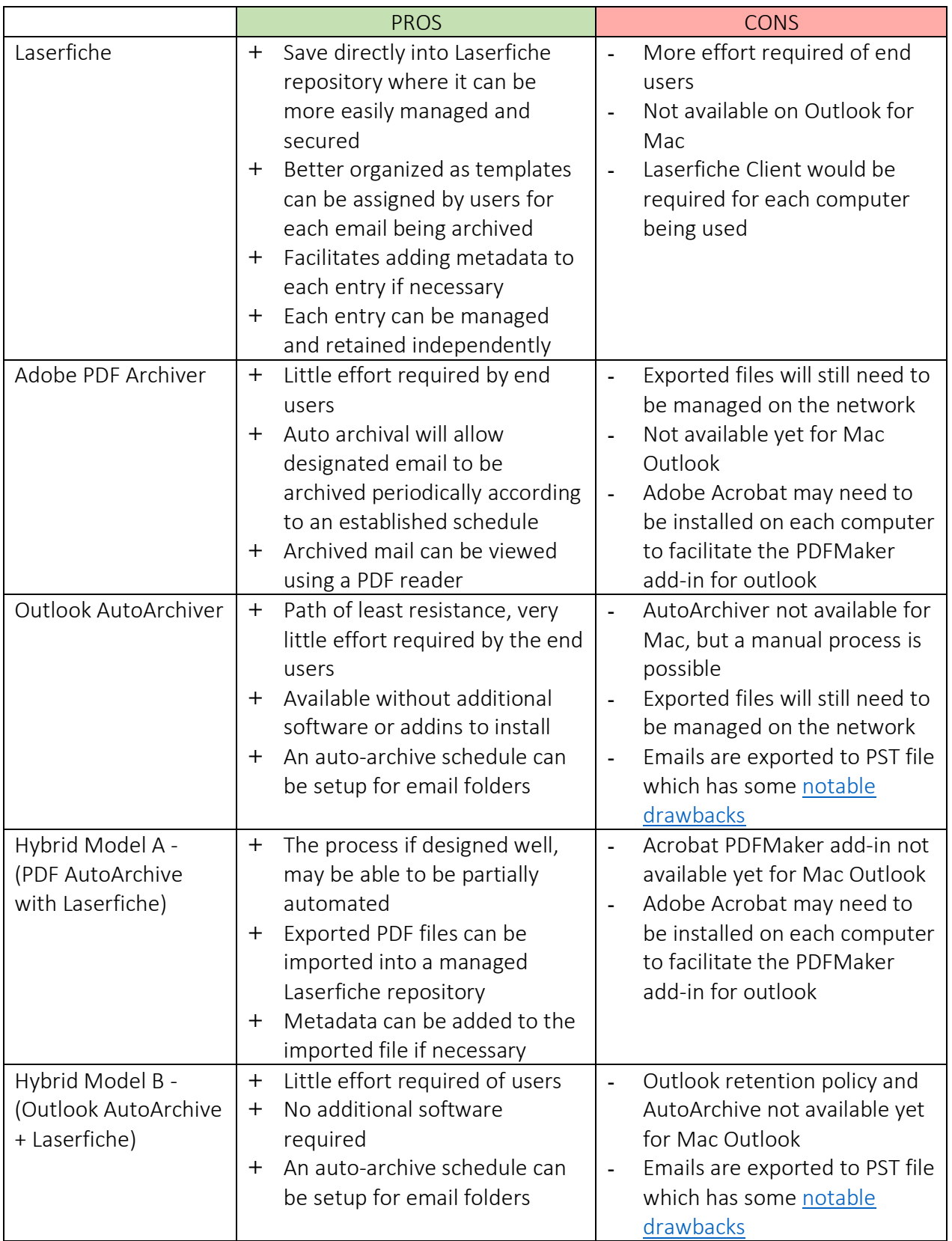

### <span id="page-8-0"></span>Training & Awareness Initiatives

After the approach has been determined and the technical aspects of the system put in place, appropriate training and awareness initiatives are necessary. These may include the following:

- **•** Developing documentation that provide guidelines and raise awareness regarding proper email management. These may be issued in the package for new workers, as well as sent via email to all employees in the organization
- Reminders in the organization's newsletter or other internal communication medium if available
- A training video produced to demonstrate the process
- Formal training sessions organized through the relevant department
- General awareness discussion with departments during retention schedule updates

### <span id="page-8-1"></span>Additional Considerations

■ Retention schedules for email may need to be reviewed towards taking the "big bucket" approach that would make it easier for users to adopt. This will involve creating general categories for retention. The following is an example:

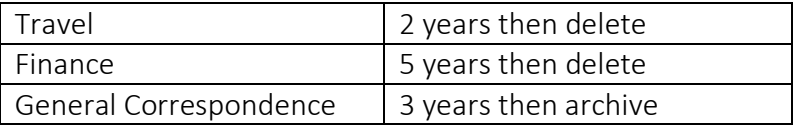

The categories should be as general as possible to capture the many possibilities. "Other" or "Miscellaneous" should not be used.

### <span id="page-8-2"></span>Recommendations

- A model should be decided on which may also be a combination of approaches outlined above. Consideration should be given to already deployed and available software when making a determination as to which method to use.
- Depending on software availability, GC Archives recommends a variation of the Hybrid Model B.
	- o All that will be required of users is to create folders within Outlook and drag relevant messages to those folders.
	- o Outlook will be configured to automatically archive emails within these folders.
	- o Users will have the flexibility of creating their own folders but will be encouraged to do so based on their office/department's established retention schedule.
	- o Laserfiche client will be installed for specific users who will be able to use the embedded toolbar in Outlook to save selected emails directly to a Laserfiche repository.

### <span id="page-9-0"></span>Technical Notes on Implementation

The approach selected would determine the next steps, however there are some general things that would need to be done regardless:

### Software Configuration

- •The selected tool will need to be installed and appropriately setup on each user's computer.
- •It may be possible to push the configuration onto all computers connected to the network

#### Network Storage

•Allocate space for and determine the storage location for email records

#### Server Configuration

- •Laserfiche repository will need to be setup to facilitate managing the email records that are archived
- •Depending on the approach used, Laserfiche's Import Agent (if available) may need to be configured to import email records into the repository

#### **Training**

•Appropriate training and awareness initiatives should be effected

## <span id="page-10-0"></span>Media (Digital Photos/Audio/Video) Records

### <span id="page-10-1"></span>Steps to Addressing Digital Media Assets

There are 4 steps towards addressing Digital Media assets:

## Audit

- Review holdings to identifiy and record what we have.
- Add entries to a records management system if one is in place

## Selection

- Determine what to do with what we have
- What should be digitized and what should be tossed

## Digitization

- Digitize the media holdings that have been so designated
- Establish metadata

### **Storage**

- Aptly store items in a determined physical location
- Store digitized content in the network space allocated

### Important Points

- The selection process can be laborious and time consuming, but it is critical to the entire process as it will allow the best use of available resources. This will ensure that we do not digitize unimportant material, and that we purge content that does not need to be stored. Note too that finding out what is on a tape that is not clearly labeled can also be challenging, as it will require a review of the contents using an appropriate device.
- Third-party vendors may be utilized to undertake A/V digitization projects if a reliable vendor is available. Appropriate vetting of these  $3^{rd}$  party vendors should be performed – this may include submitting sample material to be digitized to evaluate their performance before trusting them with valuable collections.

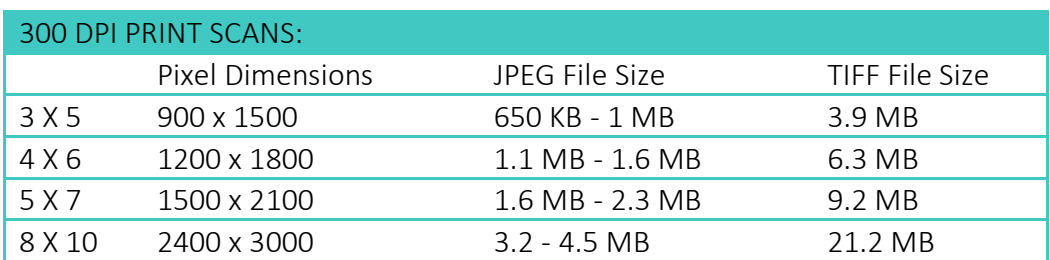

■ Provision adequate storage space to facilitate your collection of digital media assets. The following tables offers file size estimates that can be used as a guide:

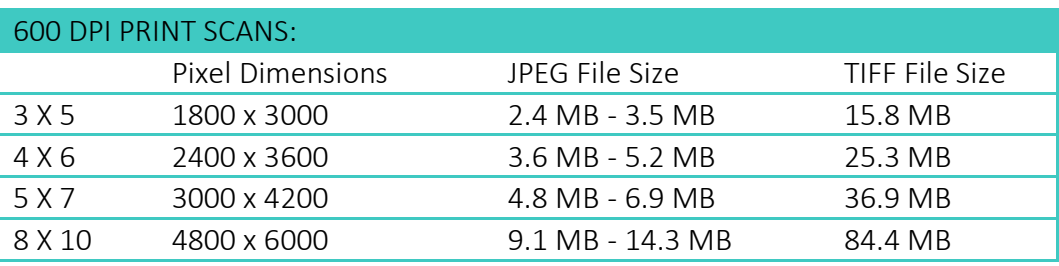

Video file sizes vary by format and compression (2GB – 1TB per hour of video)

### Recommendations

- Perform an audit of Media assets that is currently held, and outline the number of files of each type and total disk space being used for each type.
- A separate storage space for digitized media files should be created. This should ideally be on a location that can be accessed through the organization's network.
- A backup to an external storage device of all digital media assets should be done at least once a year
- **•** Depending on the magnitude of the digital media asset collection, there may be a need to deploy a robust Digital Asset Management System for managing photos and all media assets. There are a number of Digital Asset Management systems available, and a selection should be made based on your requirements. Visit [www.capterra.com](http://www.capterra.com/) to search for descriptions and reviews of these systems. Daminion and Adobe Bridge are examples of software that may be considered.
- Metadata for existing media assets will need to be entered over time.
- Appropriate tags should be created and applied to each asset to facilitate easily finding or filtering content.
- Users should be trained appropriately on how best to use this new system.
- Establish access control for asset collections based on user roles. The following is an example:

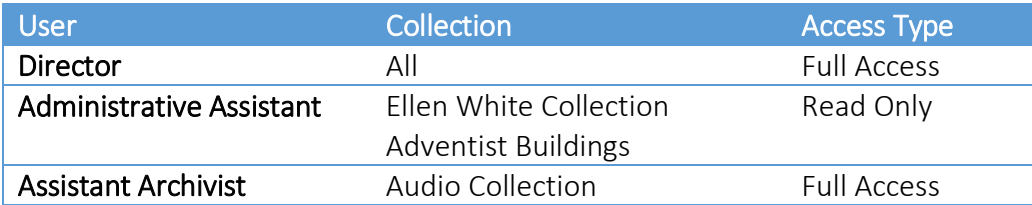

### <span id="page-12-0"></span>Media Asset Organization Process

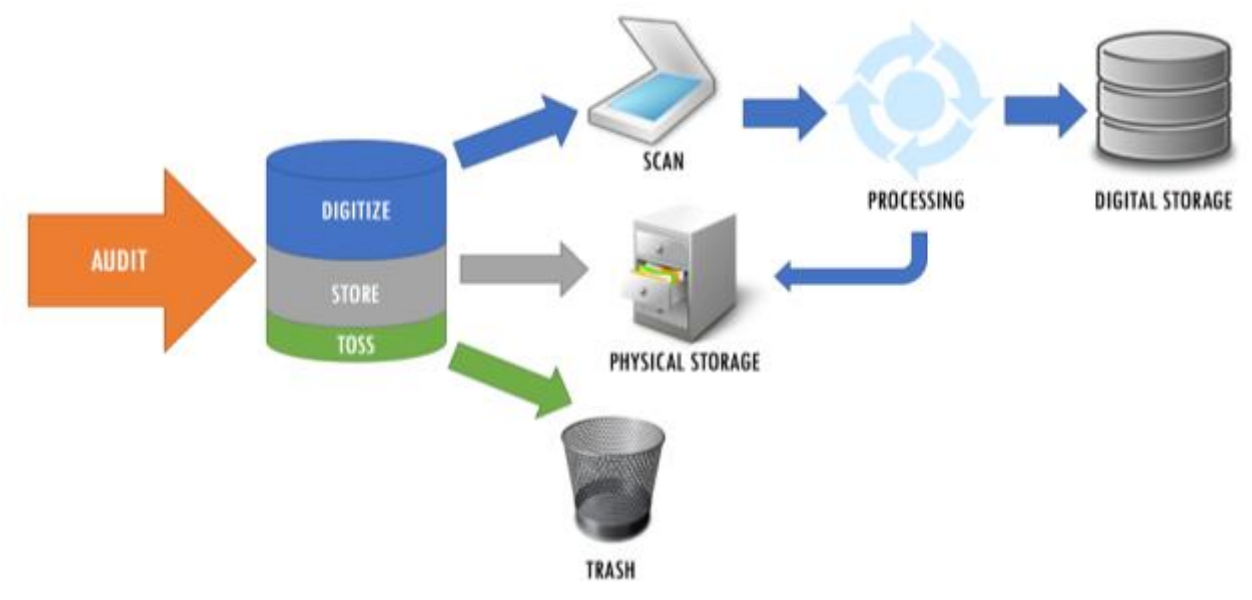

## <span id="page-13-0"></span>Digital Media Assets Audit

An audit should be done to assess our current holdings, how much digital space is being occupied by these files, and where they are being stored. The following is an excerpt from such an audit:

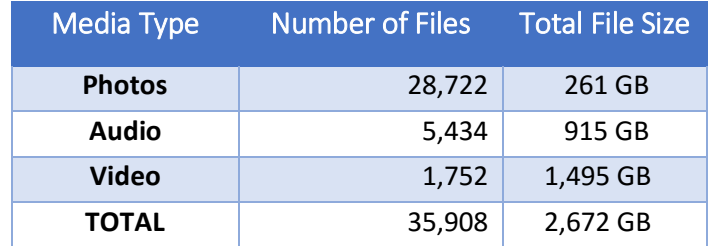

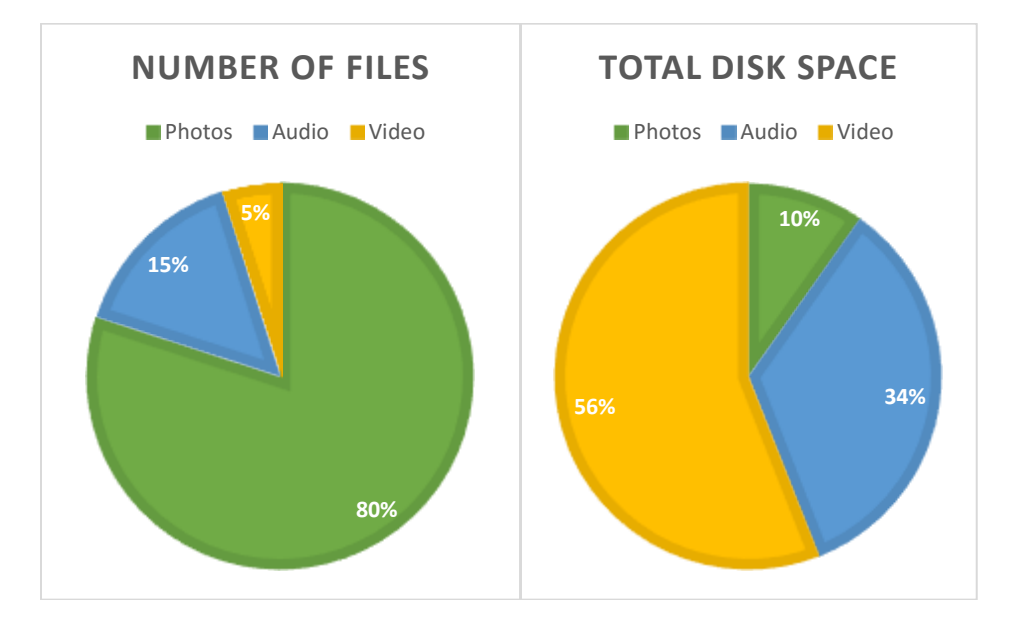

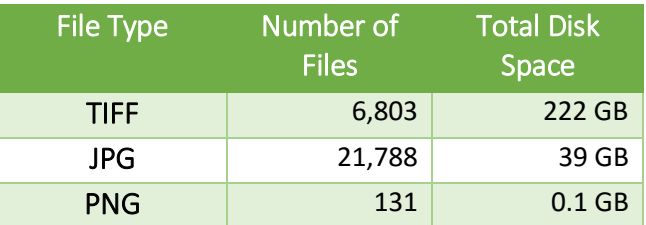

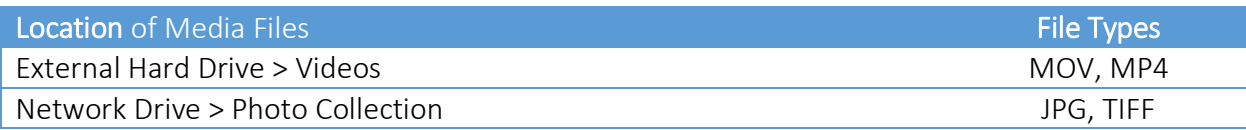

## Born Digital Records

### <span id="page-14-1"></span><span id="page-14-0"></span>Document Management Systems

There are currently two prominent platforms being utilized to manage documents at the General Conference – Sharepoint and Laserfiche.

Laserfiche provides security and ease of use among other noteworthy advantages. Laserfiche does have the capability to publish documents online and make them available to the public. However, its functionality in this regard is limited and does not easily facilitate the level of customization needed. Consequently, if documents are to be published to a public website, Sharepoint does a better job at facilitating this.

### <span id="page-14-2"></span>Recommendations

- Laserfiche is a suitable and recommended platform for managing digital records.
- Departments where Laserfiche is in use should create Laserfiche document templates with metadata fields based on their established retention schedule. This will facilitate better management of records.
- Establish retention schedule rules on department's Laserfiche repositories towards having files automatically archived as needed.
- Establish a system for purging or archiving files that should be deleted based on the retention schedule. Large repositories are more difficult to manage, it is therefore important that files be removed if they have gone beyond their retention period and are designated to be deleted.

## Scanned Records

### <span id="page-15-1"></span><span id="page-15-0"></span>Scanning Guidelines

- Scanning Preparation (Cleaning)
	- Remove and Discard Binding Objects: Paper Clips, Staples, Pins, etc.
	- Handle Atypical Paper: Reposition nonstandard sized paper within the stack to facilitate feeding into scanner.
	- Expose All Content: Separate content that may obscure useful information on the page it is attached to (e.g. large photographs taped to an application).
- Scan Document and Ensure all pages are scanned
- Documents should be scanned to the industry standard as follows:

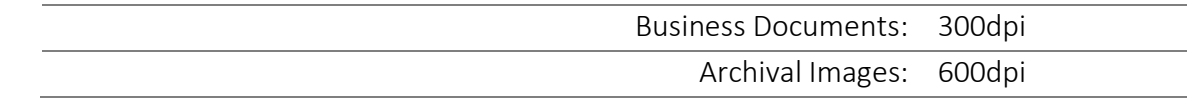

- Delete blank pages, rescan misfeeds, rotate pages (if necessary)
- Process Scan convert to PDF and TIFF formats

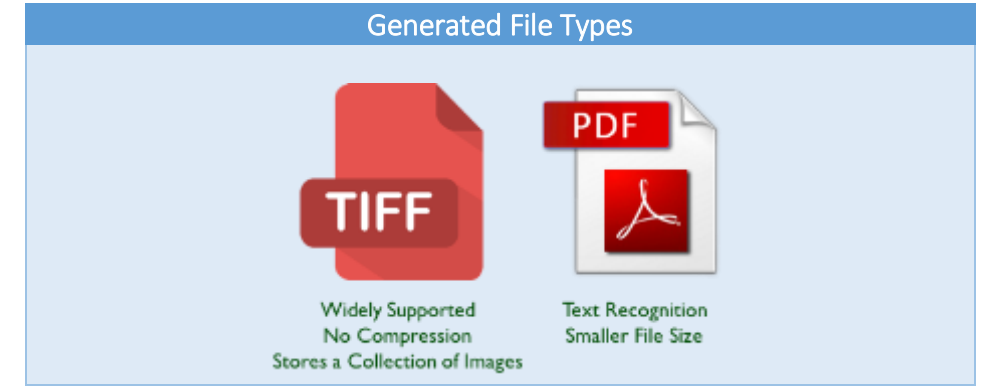

- The filename should include the following fields in the order presented:
	- Record Number/Identifier (e.g. 123456)
	- Box Number (e.g. B101) *if applicable*
	- File Title

<Record Number>\_<BoxNumber>\_<File Title> EXAMPLE FILENAME: 123456\_B101\_Title of File

This structure ensures a unique filename, and also helps to easily identify records by their Record ID and box number.

• Files should be stored in an appropriate location where it will be periodically backed up

## <span id="page-16-0"></span>Archival Photos Scanning Guidelines

- Archival Photos should be scanned at 600dpi in TIFF. If necessary, a JPG scan should be generated to facilitate online publishing.
- The scan should be straight and have an even strip of space around the edges of the photo. We are scanning the object instead of merely the picture.
- Relevant metadata should be added as available.

## Resources and Advice

<span id="page-16-1"></span>Online resource:

https://www.adventistarchives.org/records-center

Contacts:

Dr. David Trim, Director of Archives, Statistics, and Research: trimd@gc.adventist.org Dr. Kenrie Hylton, Digital Records Manager: hylton@gc.adventist.org General advice on archives and records: archives@gc.adventist.org